## Washington County Art Alliance Photo Submission

To size your picture properly please be sure that the resolution is high enough (minimum 2048) on the longest side. The following is a quick step by step process to change your picture's properties. I use the default Windows "Photo" viewer for this process.

Open a picture you are submitting from your folder and you should see a screen like this:

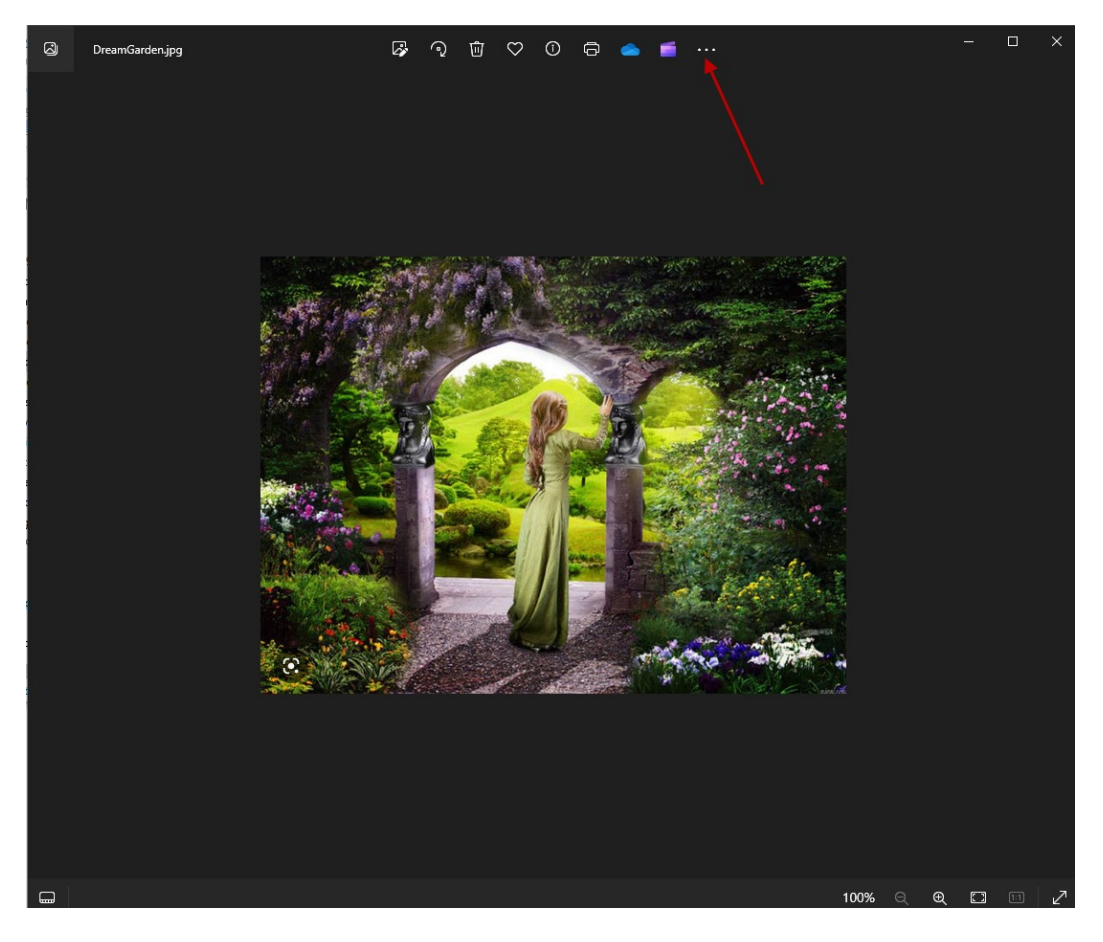

Click on the three dots at the top of the window and this dropdown box opens:

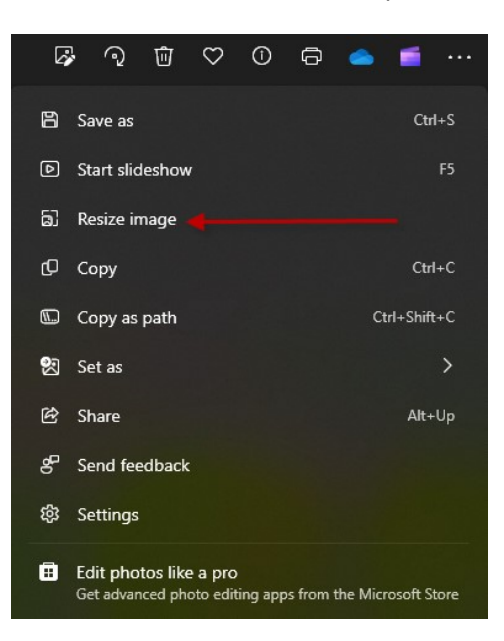

Select "Resize Image" and the following opens

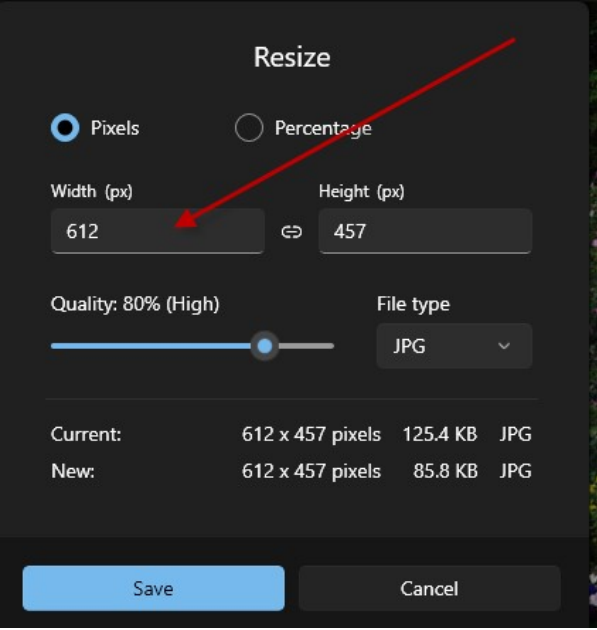

Notice that the resolution is not high now, we will change it. Since the Width is the "Long Side" this needs the minimum value of 2048. Enter 2048 in the box below "Width" and notice how the Height changes as well.

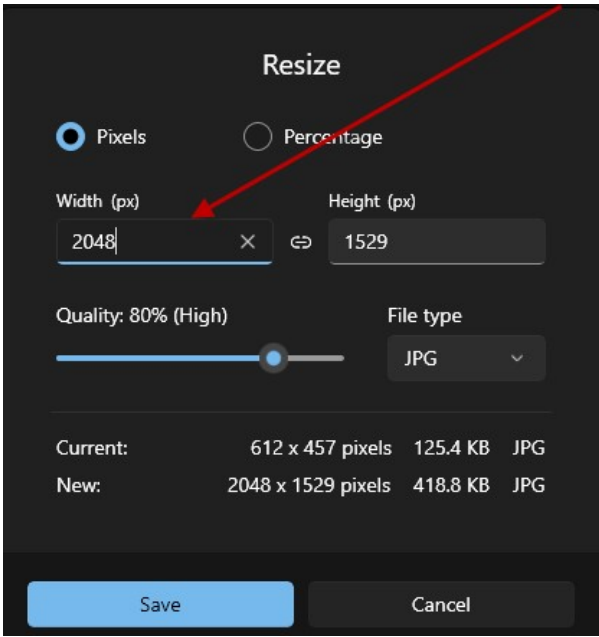

Slide the Quality bar to 100 and see the file size change. 5MB is the largest we can accept. This particular pictire changed to 1.6MB.

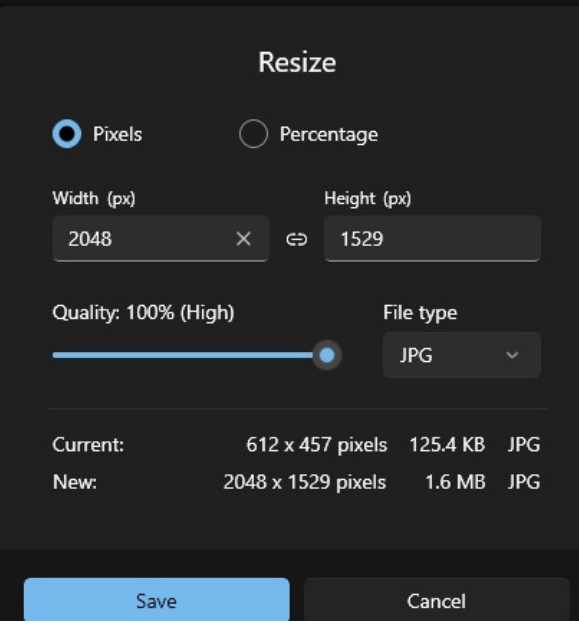

Click on the Save button and name this accordingly.

Resend to rm.wascoart.photos@gmail.com